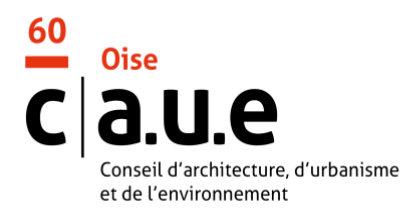

Association loi 1901 d'intérêt public N°SIRET : 31880008300046

## **Procédure pour accéder au portail de ressources documentaires**

→ Pour accéder au portail de ressources documentaires commun du CAUE de l'Oise et de la Somme, rendez-vous sur : www.caue60-ressources.fr

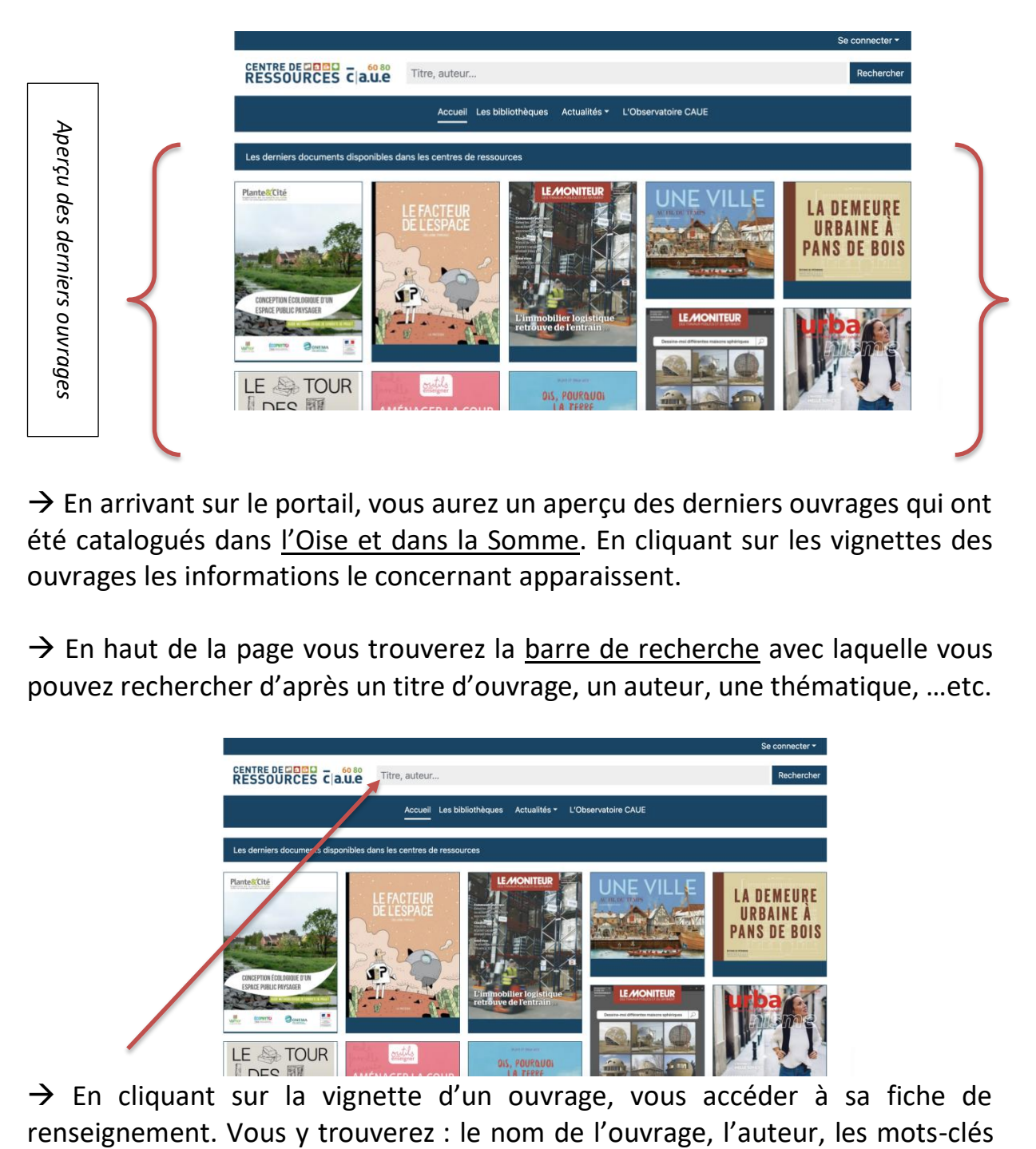

 $\rightarrow$  En arrivant sur le portail, vous aurez un aperçu des derniers ouvrages qui ont été catalogués dans l'Oise et dans la Somme. En cliquant sur les vignettes des ouvrages les informations le concernant apparaissent.

 $\rightarrow$  En haut de la page vous trouverez la barre de recherche avec laquelle vous pouvez rechercher d'après un titre d'ouvrage, un auteur, une thématique, …etc.

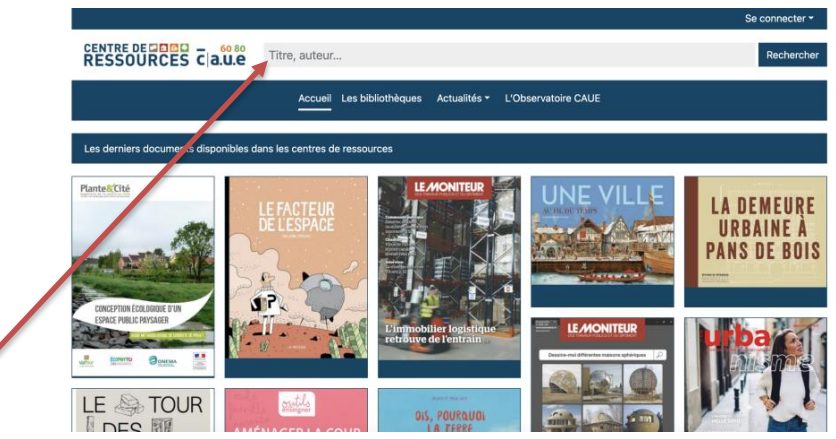

 $\rightarrow$  En cliquant sur la vignette d'un ouvrage, vous accéder à sa fiche de

associés au livre, un résumé. Ainsi qu'un menu via lequel vous pouvez réserver l'ouvrage en ligne.

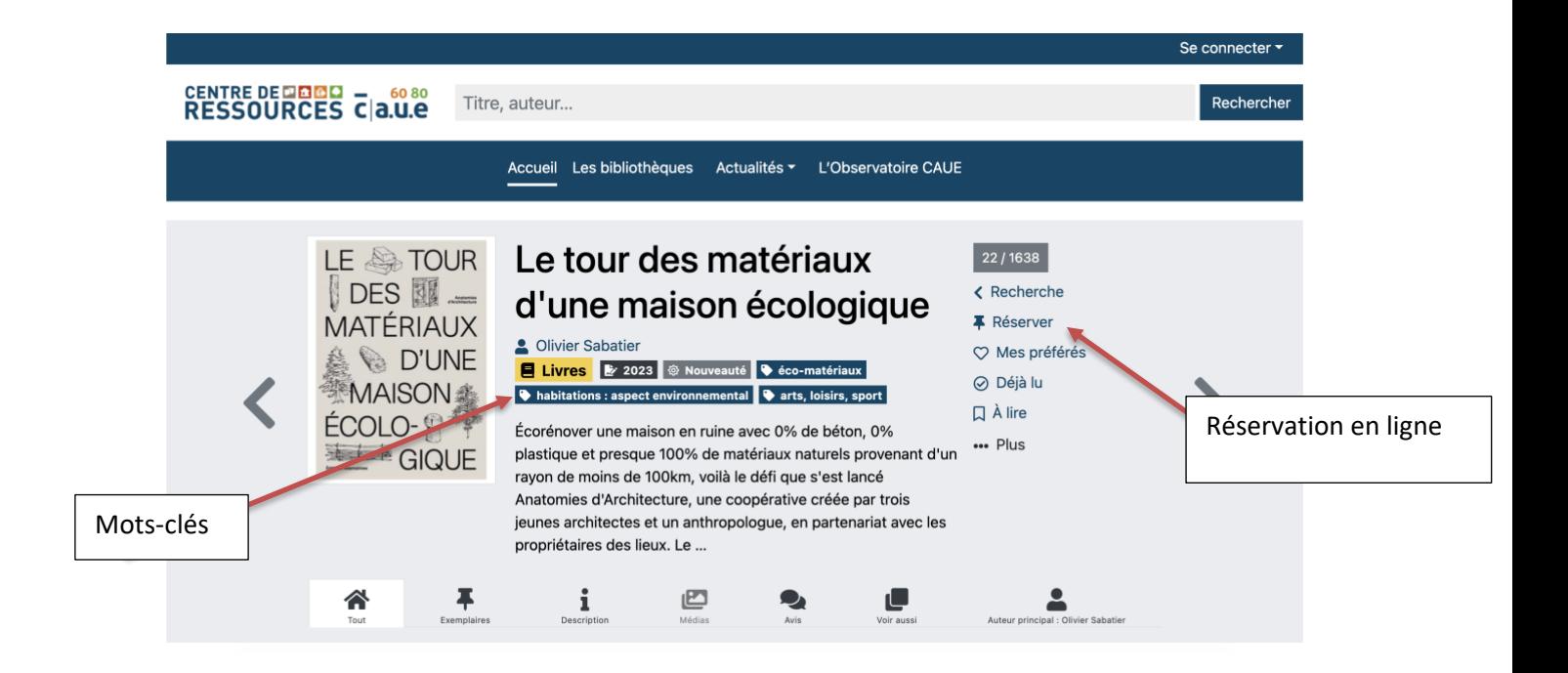

 $\rightarrow$  En descendant plus bas sur la fiche de l'ouvrage jusqu'à « exemplaires », vous pouvez voir dans quel centre de ressources l'ouvrage est enregistré et s'il est déjà emprunté.

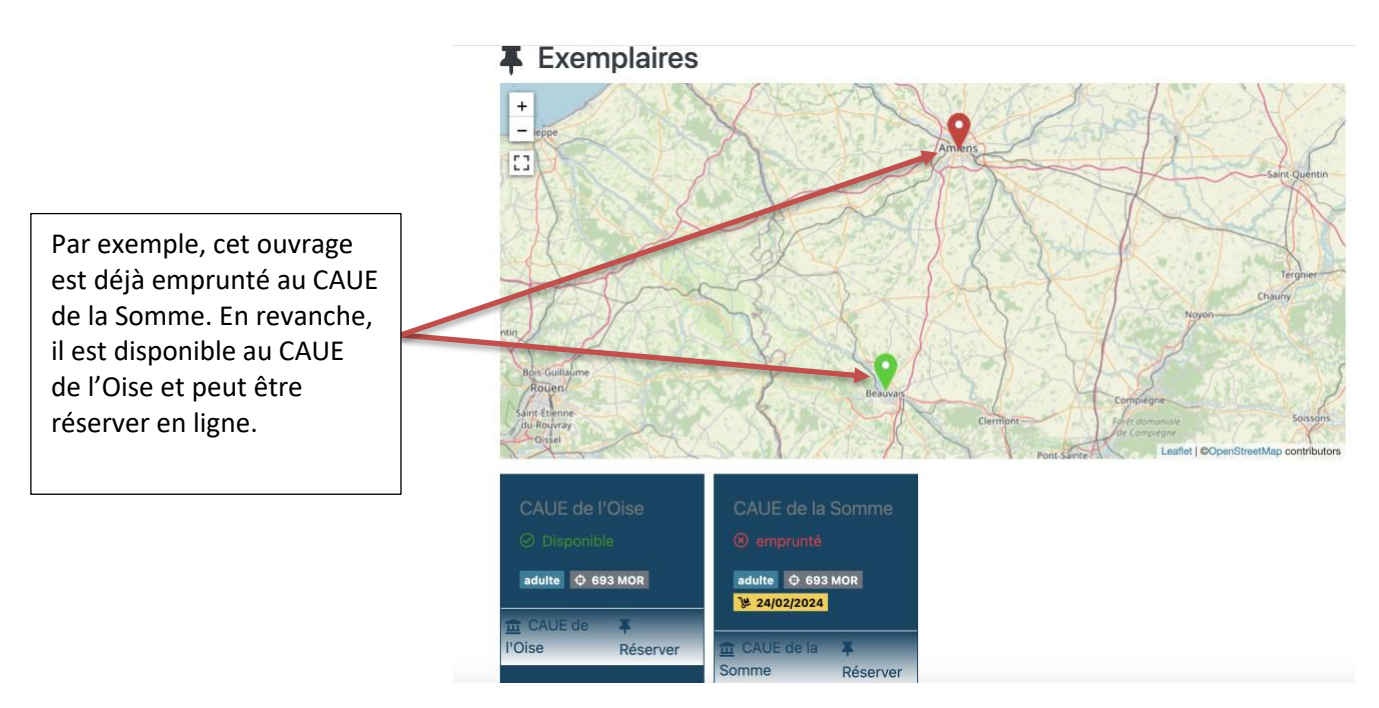

 $\rightarrow$  Enfin, pour pouvoir réserver en ligne, il vous faudra vous identifier (en haut à droite du portail) via le bouton « se connecter » et renseigner votre identifiant (commençant par L00…) et votre mot de passe (le mot de passe de votre espace emprunteur sera par défaut votre date de naissance au format *année-mois-jour*, vous pouvez le modifier à tout moment mais en cas d'oubli nous ne pourrons pas retrouver le nouveau mot de passe).

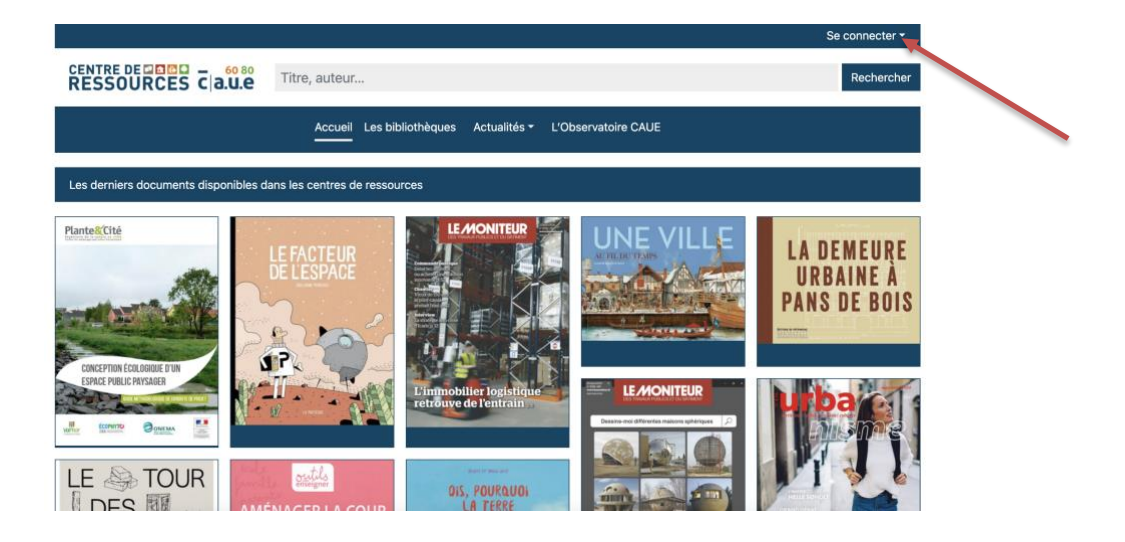